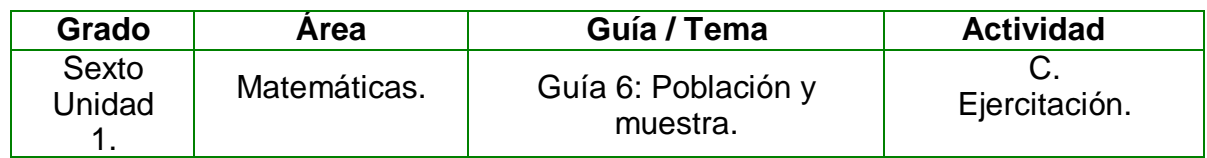

- **1.** Escribo en mi cuaderno las siguientes situaciones y contesto las preguntas que se hacen para cada una.
	- En la Secretaría de Educación de Bogotá, se hizo una encuesta con el fin de indagar acerca de lo que piensan los estudiantes acerca de las pruebas saber. La encuesta fue aplicada a 20.000 personas al azar.
		- **a.** ¿Cuál es la población para este estudio?
		- **b.** ¿Cuál fue la muestra seleccionada?
		- **c.** ¿De qué manera se seleccionó la muestra?
	- Determino que elementos seleccionaría para que la muestra sea representativapara los siguientes casos y justifico la respuesta:
		- **a.** Si quisiera saber lo que les gustaría estudiar a los alumnos del colegio.
		- **b.** Los alimentos que más consumen las familias colombianas.
		- **c.** El plato preferido por los niños.
		- **d.** El deporte que más practican los jóvenes del mundo.
- **2.** Abro el programa GeoGebra, escribo y represento las respuestas para las dos situaciones anteriores en los siguientes puntos:
	- **a.** Para la primera situación la respuesta a la pregunta la escribo en el punto 2 del eje x, para la b en el punto 6 del eje x, para la c en el punto 10 del eje x.
	- **b.** Para la segunda situación la respuesta a la pregunta a la escribo en el punto2 del eje y, para el b en el punto 6 del eje y, para la c en el punto 10 y para la d en el punto 14.
- **3.** Decoro mi trabajo asignando color a las representaciones y al texto.
- **4.** Guardo mi trabajo con el nombre **población y muestra**, lo presento ante mis compañeros y profesor para comparar respuestas.

## **Instrucciones para desarrollar la adaptación:**

**1. Para ingresar al programa:** voy al menú inicio, programas, GeoGebra.

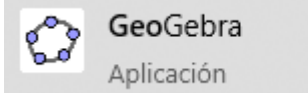

- **2.** Para ubicar el punto, representar y escribir la respuesta a una de las preguntas:
	- **a.** De la segunda herramienta elijo **punto en objeto.**

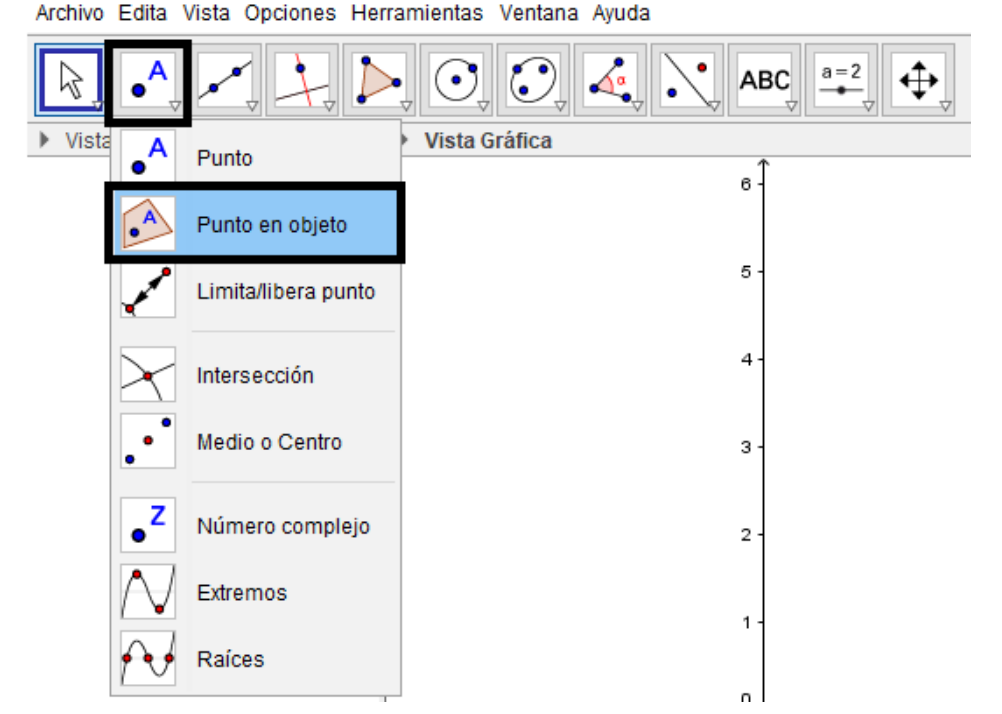

**b.** Sobre el eje x doy clic en el número 2, para escribir y representar allí la respuesta a la pregunta a.

**c.** De la quinta herramienta elijo polígono, doy clic en el punto ubicado sobre el eje x,e inicio a representar por medio de un polígono esta pregunta.

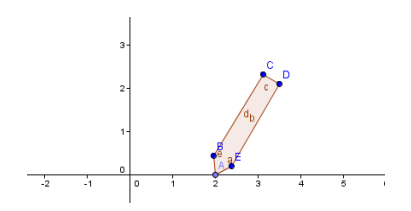

**d.** De la décima herramienta elijo texto, la ubico al lado del dibujo y escribo la preguntay la respuesta del literal a de la primera situación.

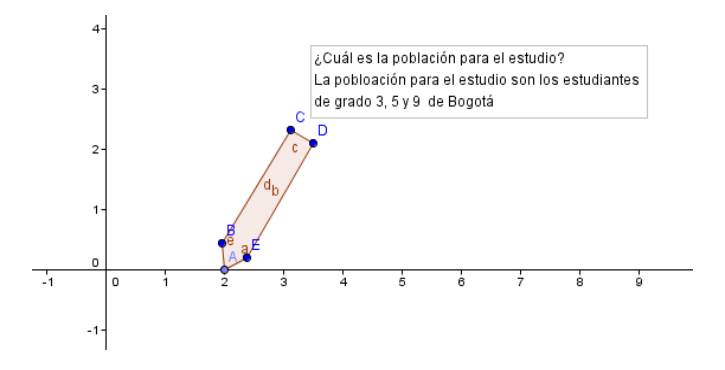

**e.** Sigo el mismo procedimiento para las otras dos preguntas de la primera situación ubicándolas sobre el eje x.

- **f.** Después, continúo realizando el ejercicio de la segunda situación, pero tengo en cuenta que debo ubicar los puntos sobre el eje y.
- **3. Para colorear los polígonos:** damos clic derecho sobre la figura que deseo colorear, activo la opción propiedades, voy a la casilla color, elijo el que más me guste y llevo la opacidad al 100%.
- **4. Para colorear los textos:**  Doy clic derecho sobre el texto, elijo propiedades, modifico las propiedades de tamaño y fuente, después activo la pestaña color y elijoel color que desee, por último, aceptar.
- **5. Para guardar:** voy al menú archivo, elijo guardar como, busco la carpeta personal, escribo el nombre de "población y muestra" y guardar.

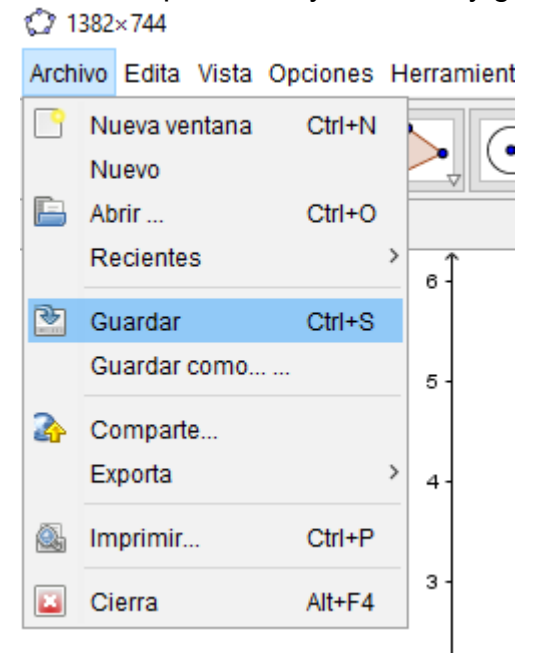